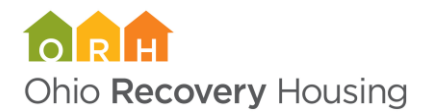

## Outcomes Tools on LMS System:

ORH is excited to provide our outcomes tools webinar on our new online learning management system. This system allows for the training to be on-demand, available whenever you'd like to take it, and selfpaced, allowing you to go through it as quickly or slowly as you'd like. Please follow the steps below to register and attend the ORH outcomes tools webinar.

- 1. To access the online training, click here: [https://www.ohiorecoveryhousing.org/outcomes-tools](https://www.ohiorecoveryhousing.org/outcomes-tools-trainings)[trainings](https://www.ohiorecoveryhousing.org/outcomes-tools-trainings)
- 2. On this page, select the button titled "Register for this training"
- 3. A screen will load on ORH's learning management system
- 4. On the top right-hand side of the menu bar, click "My Account"
- 5. Fill out the registration form with your name and email address. Make sure your email address has been typed in correctly. An email from our LMS will be sent to the email address you register with to set up your LMS account
- 6. Follow the link sent to the email you registered with to set up your LMS account.
- 7. On the LMS home page, select "Course Catalogue" at the top of the page on the menu bar.
- 8. Scroll down the course catalogue page and select the "View Course" button under ORH Outcomes Tools Training
- 9. Once on the outcomes tools training page of the LMS click the "Enroll Now" button.
- 10. The first page you will have to complete the outcomes tools training registration. This ensures ORH knows your organization has participated in an outcomes tools training on the LMS. Once this form is complete, click on the words "Outcomes tools training" found in the gray box on the right side of the screen.
- 11. At the end of each section, select the box "Mark Complete." You can then navigate to the next section by selecting the orange words in the "Navigate to" box at the bottom of each page.
- 12. Once you complete each of the sections, you will be prompted to take a review quiz. At the end of this review quiz you will be given access to register to use the ORH outcomes tools.
- 13. You can now go back into your LMS account any time to review the outcomes tools training.